# 福建省政务电子印章服务平台业务办理指南

福建省经济信息中心

2023 年 3 月

# 目录

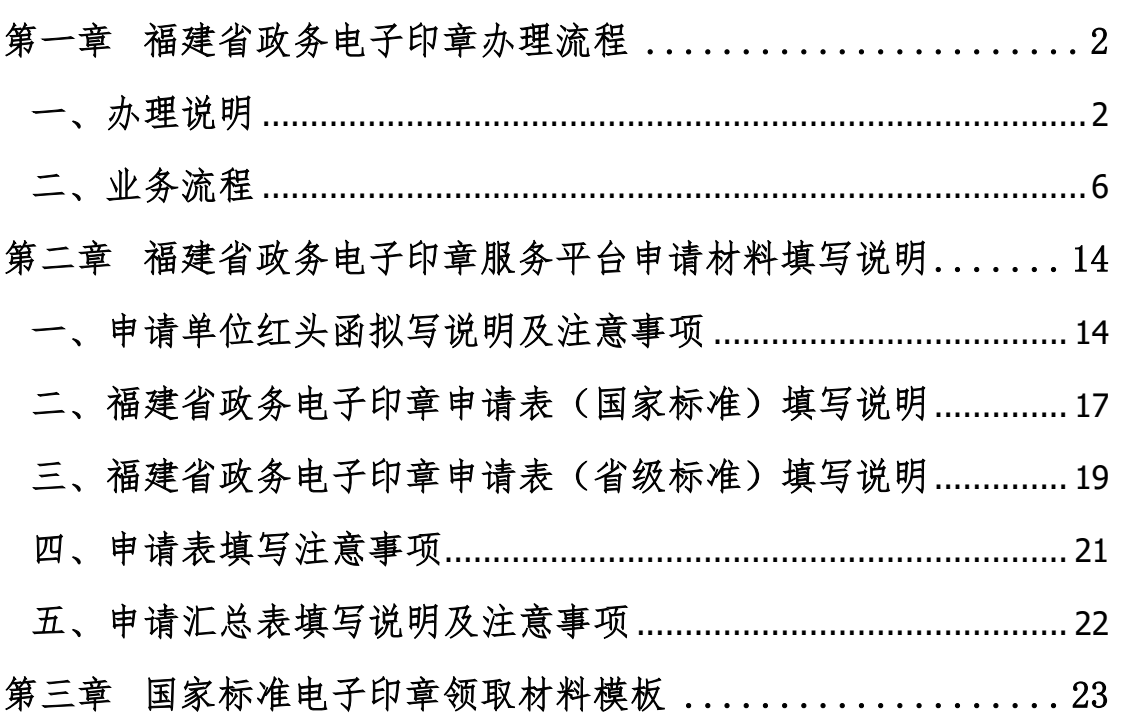

# 第一章 福建省政务电子印章办理流程

<span id="page-2-0"></span>为规范福建省政务电子印章(以下简称"电子印章")的管理、发 放和使用行为,根据《中华人民共和国电子签名法》《国务院关于国 家行政机关和企业事业单位社会团体印章管理的规定》《国务院关于 在线政务服务的若干规定》和《电子政务电子认证服务管理办法》等 相关法律、法规和规定,并结合福建省政务电子印章使用的实际情况, 制定本流程。

<span id="page-2-1"></span>一、 办理说明

#### 1.简述说明

福建省政务中子印章是指在福建省非涉密政务业务范围内的 政务机构(单位)、个人使用的包括印章信息和图形化内容的数据, 可用于签署电子文件,电子印章与实物印章具有同等法律效力,加 盖电子印章的电子材料合法有效。

福建省经济信息中心统一为全省政务机构(单位)、个人提供电 子印章服务。

#### 2.电子印章管理与授权

福建省经济信息中心为政务电子印章业主单位,负责日常管理 福建省政务电子印章的审核、制作和发放等管理工作,受理各单位 的电子印章应用申请、用户身份审核、电子印章制作,并提供电子 印章存储、查询、维护、管理、安装与使用的指导等服务,对电子 印章持有者提供相关信息的查询。

使用政务电子印章的单位(以下简称"各单位")应明确本单位 电子印章主管处(室),确定分管领导,并报电子印章主管部门备案。

 $\overline{2}$ 

各单位电子印章主管处(室)负责本单位电子印章的应用规划、申 请资料的审核,并按政务电子印章办理流程,进行电子印章的集中 使用和管理等工作。

#### 3.电子印章应用范围

电子印章应用范围主要是为各级政务部门社会管理、公共服务 等面向社会服务的政务活动提供电子答章服务:主要适用对象为党 政机关、行政事业单位正式的国家公务人员,以及接受政府实施社 会管理、提供公共服务的机构与被授权的人员。

#### 4.电子印章印模要求

电子印章的印模规格、式样等电子印文图像信息应当与实物印 章印模保持一致。

#### 5.电子印章标准类型

- 国家政务服务平台统一电子印章: 为了支撑各地区统一电子印 章系统建设,国家电子政务外网 CA 按照国务院办公厅已出台 的相关技术规范进行了升级改造,输出了政务 CA 的印章应用 根,建设了国家电子印章数字证书管理平台,面向各级统一电 子印章系统提供服务,福建省政务电子印章服务平台目前已与 国家统一电子印章系统对接,可以制发满足我省统一规划要求 的电子印章,实现我省电子印章全国范围内的互认互信。
- 福建省省级标准政务申子印章: 福建省政务信息网上的福建省 政务电子印章管理系统从 2005 年投入运行,主要应用在各厅 局单位的办公自动化系统、电子公文交换系统、网上审批系 统、电子证照系统等。

# 6.国家标准与省级标准的区别

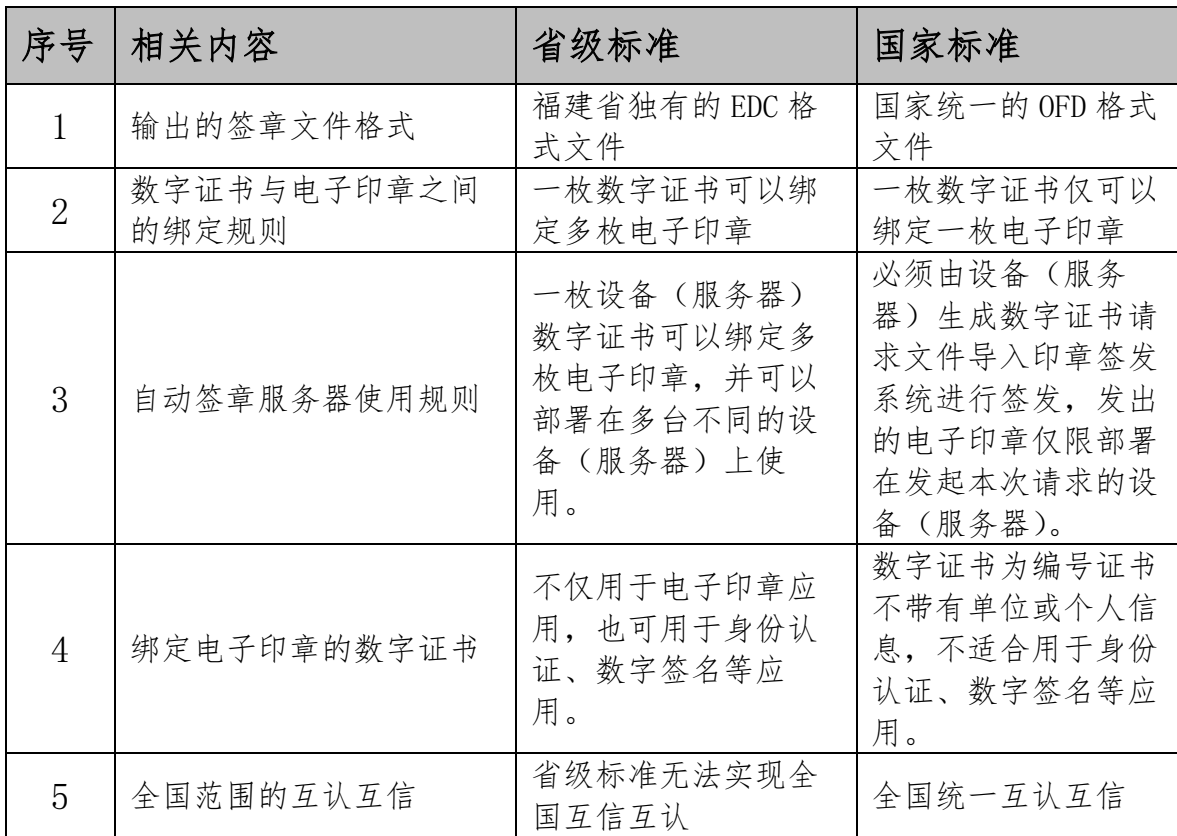

## 7.电子印章业务类型

- 印章申请: 福建省的政务机构 (单位)、个人需要在签署电子 文件、公文流转、电子证照等应用中进行基于证书并带有印章 信息和图形化内容的数字签名及信息加密时,可向福建省经济 信息中心提出印章申请。
- 印章延期: 电子印章有效期与电子印章数字证书有效期一致, 到期前三十日内,可向福建省经济信息中心申请印章续期。
- 印章变更、撤销: 电子印章因使用单位撤并、名称变更等停止 使用时,应当及时通知电子印章制发部门撤销,福建省经济信 息中心通过电子印章系统公示其电子印章相关状态。
- 印章失控、补办: 电子印章如发生丢失、失控等情况, 使用单 位应当及时通知福建省经济信息中心进行处理,中心将通过电

子印章系统公示电子印章相关状态。使用单位如需继续使用电 子印章应按补办流程进行申请办理。

● 口令解锁: 当电子印章持有者忘记电子钥匙(数字证书)口令 时,须向福建省经济信息中心申请进行解锁(该项业务仅针对 国家标准的电子印章)。

# 8.电子印章相关管理

- 制发管理: 福建省经济信息中心作为电子印章制发部门负责规 范电子印章的制发流程,严格履行电子印章的审批手续。
- 使用管理: 电子印章的使用审批流程应当参照实物印章的使用 审批流程,经批准同意后方可进行签章。严禁不按照审批权限 使用电子印章。
- 日常管理: 各地区各部门应当建立健全电子印章管理制度, 加 强电子印章管理,严格用章审批手续和用章记录等。
- 归档管理: 加盖电子印章的公文、凭据、证照等各类电子文 档,应当按照电子档案的相关规定进行归档。

# <span id="page-6-0"></span>二、 业务流程

# 1.业务流程示意图

# (1) 电子印章申请、受理流程示意图

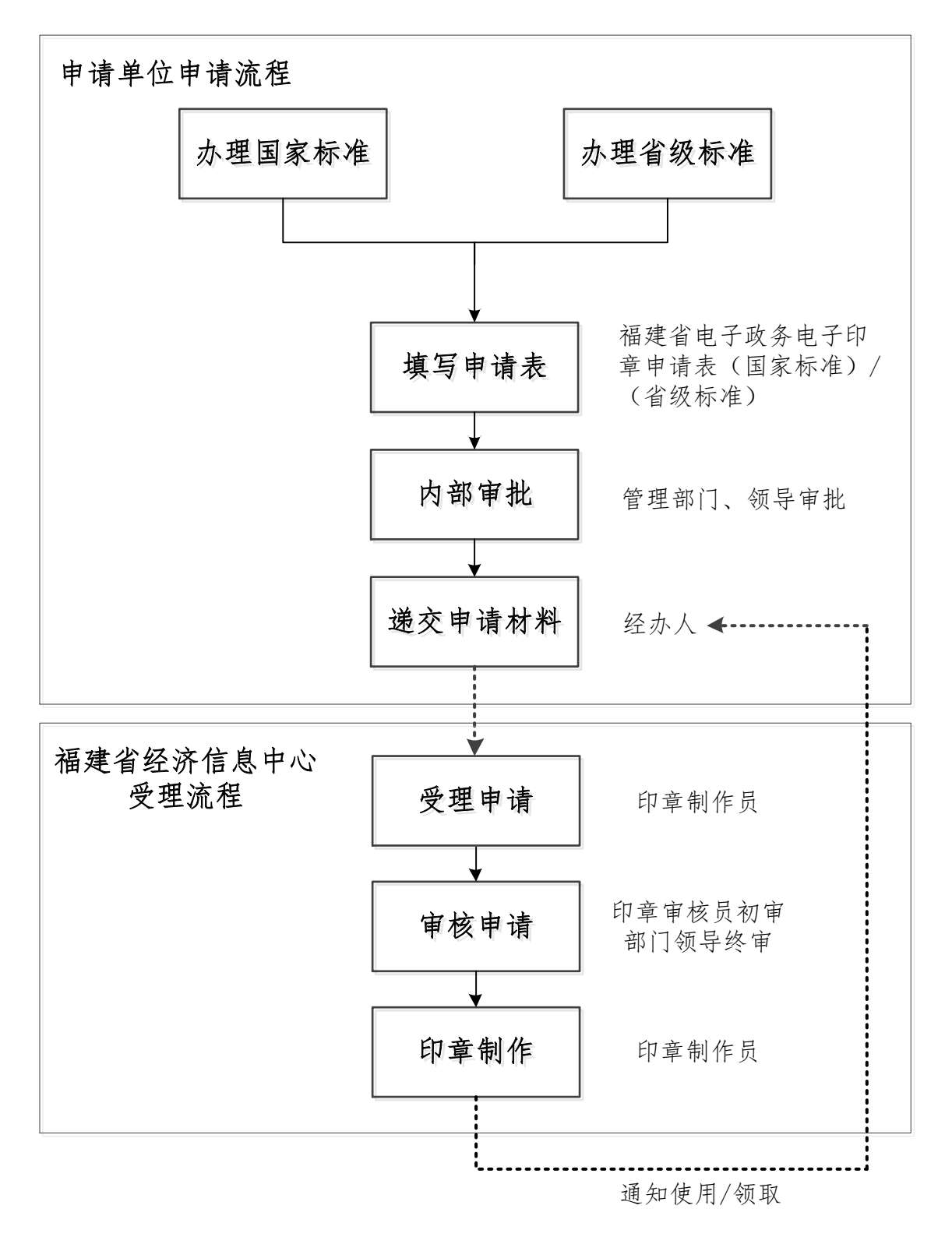

# (2) 电子印章审核、制作流程示意图

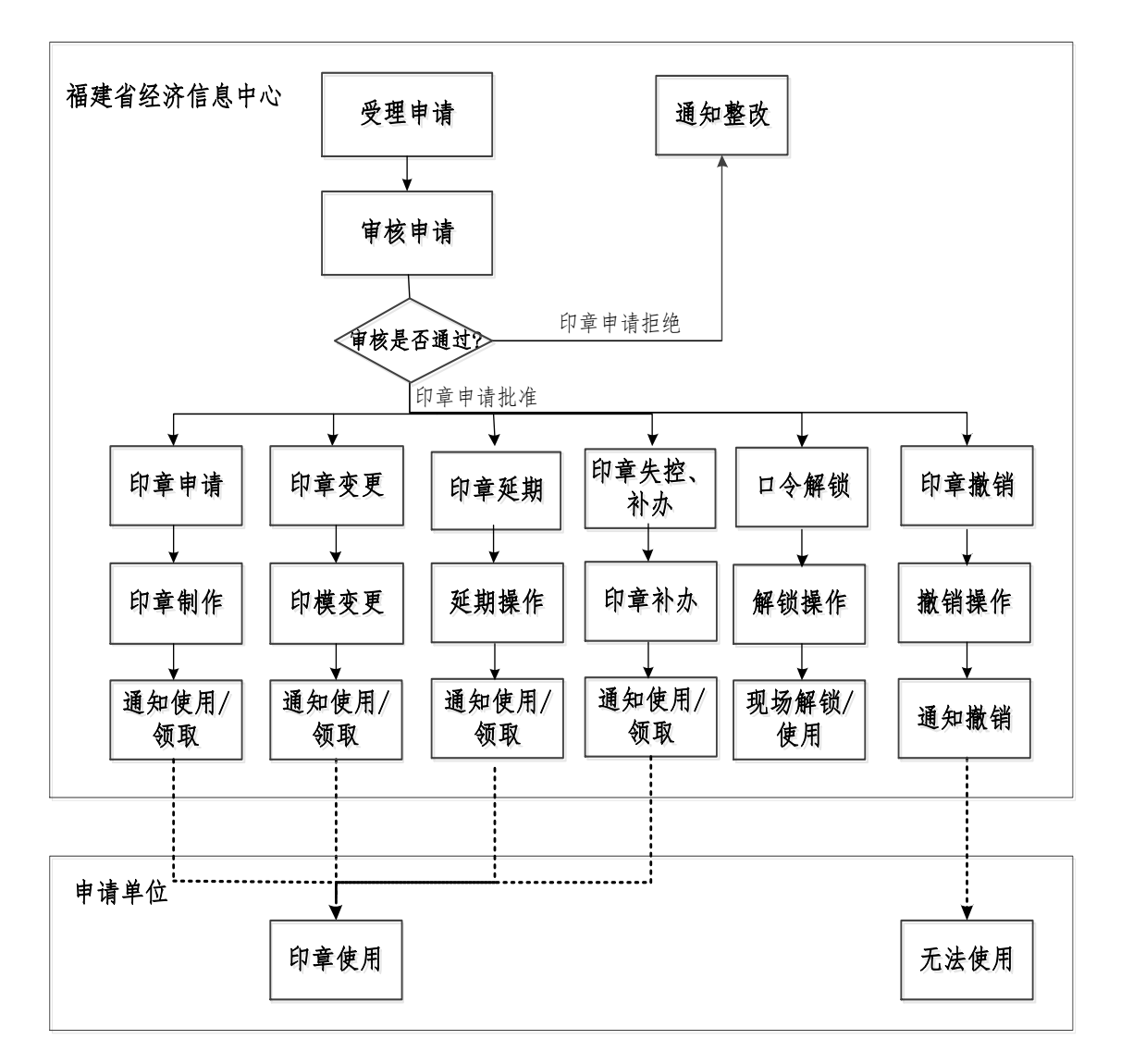

#### 2.岗位职责

福建省电子政务电子印章的业务流程主要由印章制作员和印 章审核员负责办理。

# (1) 印章制作员

主要负责电子印章申请资料的登记、核实、整理、汇总,并 统一提交给印章审核员。

印章申请资料由印章审核员审核通过后,印章制作员为用户 办理电子印章的制作,并通知用户电子印章制作完成。

# (2) 印章审核员

主要负责进一步审核印章制作员提交的印章申请资料,确认 申请印章的所有资料符合相关规范。

#### 3.申请材料

# 申请材料清单

- ⚫ 单位的申请红头函(详见红头函模板)
- 福建省电子政务电子印章申请表(国家标准)
- 福建省电子政务电子印章申请汇总表(国家标准)
- ⚫ 福建省电子政务电子印章申请表(省级标准)
- 福建省电子政务电子印章申请汇总表(省级标准)

注:以上材料均一式一份即可,均须盖单位公章。

# 国家标准申请表与省级标准申请表的区别对比:

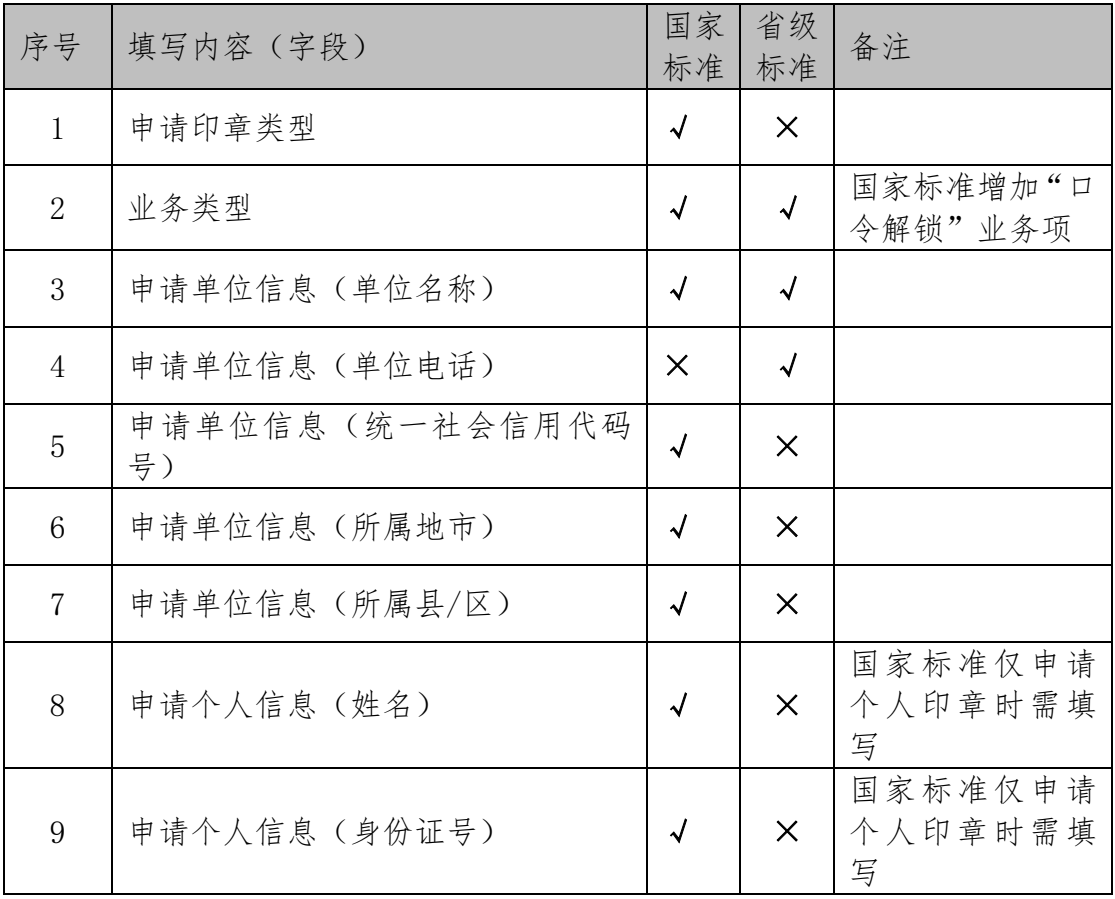

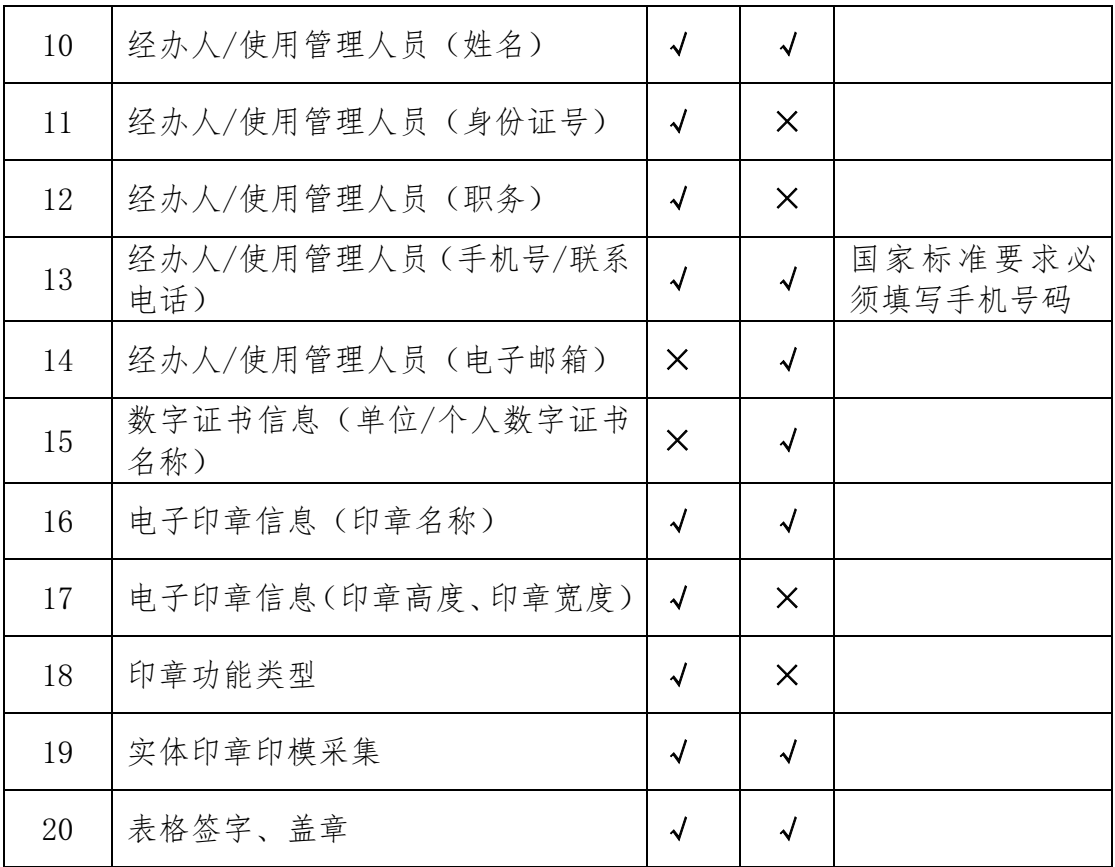

## (1) 印章申请提交以下材料

- ⚫ 单位的申请红头函
- 福建省电子政务电子印章申请表(国家标准)/福建省电子 政务电子印章申请表(省级标准)
- ⚫ 福建省电子政务电子印章申请汇总表(国家标准)/福建省 电子政务电子印章申请汇总表(省级标准)

注 1: 申请省级标准电子印章需确保已申请或已有在用的数字证 书;

注 2: 所申请的电子印章枚高元需电子印章申请汇总表。

## (2) 印章延期提交以下材料

- ⚫ 单位的申请红头函
- 福建省电子政务电子印章申请表(国家标准)/福建省电子

政务电子印章申请表(省级标准)

● 福建省电子政务电子印章申请汇总表(国家标准)/福建省 电子政务电子印章申请汇总表(省级标准)

注 1: 省级标准的电子印章请先办理所绑定的数字证书的更新业

务,再办理电子印章的延期业务;

注 2: 所延期的电子印章依壹枚的无需电子印章申请汇总表。

注 3:国家标准的电子印章延期必须将 USB KEY 带到现场。

- (3) 印章变更提交以下材料
	- 单位的申请红头函
	- ⚫ 福建省电子政务电子印章申请表(国家标准)/福建省电子 政务电子印章申请表(省级标准)
	- ⚫ 福建省电子政务电子印章申请汇总表(国家标准)/福建省 电子政务电子印章申请汇总表(省级标准)

注 1: 所变更的电子印章依壹枚的无需电子印章申请汇总表。 注 2: 国家标准的电子印章变更必须将 USB KEY 带到现场。

#### (4) 印章撤销提交以下材料

- 单位的申请红头函
- ⚫ 福建省电子政务电子印章申请表(国家标准)/福建省电子 政务电子印章申请表(省级标准)
- ⚫ 福建省电子政务电子印章申请汇总表(国家标准)/福建省 电子政务电子印章申请汇总表(省级标准)

注 1: 所撤销的电子印章仅壹枚的无需电子印章申请汇总表。 注 2:国家标准的电子印章撤销必须将 USB KEY 带到现场。

## (5) 印章补办提交以下材料

⚫ 单位的申请红头函

- 福建省电子政务电子印章申请表(国家标准)/福建省电子 政务电子印章申请表(省级标准)
- ⚫ 福建省电子政务电子印章申请汇总表(国家标准)/福建省 电子政务电子印章申请汇总表(省级标准)
	- 注 1: 省级标准的电子印章补办前, 请先补办数字证书;
	- 注 2: 所补办的电子印章依壹枚的无需电子印章申请汇总表。

#### (6) 口令解锁提交以下材料

- ⚫ 单位的申请红头函
- ⚫ 福建省电子政务电子印章申请表(国家标准)
- 福建省电子政务电子印章申请汇总表(国家标准) 注 1:口令解锁仅适用于国家标准的电子印章;

注 2:国家标准的电子印章口令解锁必须将 USB KEY 带到现 场。

#### 4.申请流程

#### (1) 填写申请表

需要使用福建省电子政务电子印章的政务机构(单位)、个人根 据需求,填写福建省电子政务电子印章申请表。并提交给本单位主管 部门或领导审批。

(2) 内部审核

申请单位领导审核电子印章申请表。审核通过后,根据申请表要 求,在申请表上签字并加盖单位公章。

将盖章后的申请表交给指定的单位经办人。

#### (3) 递交申请表

⚫ 省级申请单位:经办人向福建省经济信息中心递交已盖章的 电子印章申请表纸质材料,并将电子申请汇总表发送到指定电子

邮箱。

● 设区市、平潭综合实验区、县(区)申请单位: 经办人联系 所属设区市数字办、平潭综合实验区行政审批局进行汇总后,统 一将纸质材料递交福建省经济信息中心,并将电子申请汇总表发 送到指定电子邮箱。汇总办理单位指定专人负责与省经济信息中 心进行业务对接。

⚫ 福建省经济信息中心联系方式及申请材料邮寄地址:

通讯地址: 福州市鼓楼区屏西路 27 号 (网络通讯处 205 室):

联系电话: 0591-86303903、0591-86303905;

电子邮箱:[fjzwra@fujian.gov.cn](mailto:fjzwra@fujian.gov.cn);

邮 编: 350003

 $\overline{\mathbb{M}}$   $\pm$ : https://xxzx.fujian.gov.cn/

#### 5.受理流程

(1) 受理申请

福建省经济信息中心接受用户申请,并对申请材料进行审核, 确认无误后由印章制作员进行业务办理。

(2) 审核申请

印章审核员校对、审核电子印章申请数据,确认无误后,审核通 过。如果审核不通过,印章制作员会通知申请单位经办人进行整改。

#### (3) 印章办理

审核完成后,印章制作员开始受理用户业务。

#### 业务类型办理说明:

- ⚫ 印章申请:根据申请材料制作电子印章;
- 印章延期: 根据申请材料延期电子印章, 国家标准的电子印 章需到现场办理:
- 印章变更: 根据申请材料中的申请信息、印模样式进行申子 印章的变更,国家标准的电子印章需到现场办理;
- 印章撤销: 根据申请材料将电子印章撤销, 国家标准的电子 印章需到现场办理;
- ⚫ 印章补办:根据申请材料重新绑定电子印章;
- 口令解锁: 根据申请材料将电子印章绑定的 USB KEY 硬件介 质口令重置,该项业务只针对国家标准的电子印章且需到现 场办理。
- (4) 通知领取
	- 国家标准电子印章: 印章申请和印章补办业务需要带加盖印 章的介绍信(函)和身份证复印件到办理点现场领取后才能 进行使用。
	- 省级标准电子印章: 所有业务在办理完成后, 申请单位经办 人无须现场领取,中心将以电话或电子邮件的方式通知经办 人,使用者直接安装安全电子盖章软件即可下载电子印章并 进行盖章操作;

# <span id="page-14-0"></span>第二章 福建省政务电子印章服务平台申请材料填写说明

## <span id="page-14-1"></span>一、 申请单位红头函拟写说明及注意事项

## 1. 申请单位红头函(国家标准)拟写说明

每次的业务办理都需要申请单位提供红头函,拟写可根据红 头函模板的范文进行撰写,主要内容以本次业务办理事项描述为 主,写明办理电子印章的理由、办理的业务类型、需求的电子印 章类型、办理电子印章的数量。申请国家标准的电子印章前请确 认是否有申请过相同的省级标准的电子印章,如果有请及时注 销,但是由于实际业务需要两套标准的电子印章并行使用的情况 请在函中写明并行使用时间、计划并承诺注销省级标准重复印 章、并行使用期间对于加强印章管理的承诺。

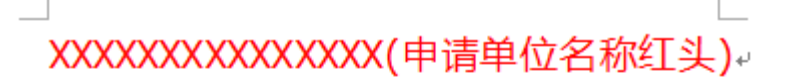

福建省经济信息中心:#

-------- 根据 XXXXX 项目的需求,申请办理国家标准的政务 电子印章,共计 XX 枚。(如有旧标准的电子印章仍然在用, 请及时注销。如需新旧印章并行使用请说明: 1.并行使用 时间。2. 计划并承诺注销旧印章。3. 承诺并行使用期间对 于印章管理的加强等措施。)↩

现特此向贵中心提交申请材料,望给予支持。↩

………特此函告e الهاديات  $\omega$  $\omega$ £.  $\overline{C}$ Þ 申请单位名称(盖公章)→ 日期: XXXX 年 XX 月 XX 日e 图:红头函模板(国家标准)

## 2. 申请单位红头函(省级标准)拟写说明

每次的业务办理都需要申请单位提供红头函,拟写可根据红 头函模板的范文进行撰写,主要内容以本次业务办理事项描述为 主,写明办理电子印章的理由、办理的业务类型、需求的电子印 章类型、办理电子印章的数量。

XXXXXXXXXXXXXX(申请单位名称红头)。

福建省经济信息中心:#

………根据 XXXXXXXXXXXX 项目或业务的需求(如可以说 明项目情况请稍加说明)申请办理福建省电子政务电子印 章的(印章申请、印章延期、印章变更、印章撒销、印章 补办) 业务, 我单位需要福建省电子政务电子印章共计 XX 枚∘₽ 现特此向贵单位提交申请材料,望给予支持。↩ --------特此函告₽ الهاديات  $\overline{\leftarrow}$ ………附件: 福建省电子政务电子印章申请表↩ …………福建省电子政务电子印章申请汇总表# **Sandwich**  $\overline{\phantom{a}}$  $\leftarrow$  $\leftarrow$  $\leftarrow$ 申请单位名称(盖公章)↩ 日期: XXXX 年 XX 月 XX 日e

图:红头函模板(省级标准)

- 3. 申请单位红头函拟写注意事项
	- 函头必须是红色文字正规形式的"红头文函件",可不带函 号;
- 函件的行文对象必须是"福建省经济信息中心";
- ⚫ 请参照对应标准的模板;
- 请简要介绍申请单位使用电子印章的业务需求;
- 请勿完全照搬范文内容, 务必按实际情况填写;
- ⚫ 办理的业务类型、电子印章类型、电子印章数量请根据附带 申请表内容准确填写;
- ⚫ 为了更安全、有效、规范的管理电子印章,建议一种印模样 式的电子印章只绑定一枚数字证书,但是如有特殊情况需绑 定多个不同的数字证书请按照实际的业务情况说明上报并承 诺自行承当后期使用的一切后果,我中心会视情况审批签 发。
- ⚫ 根据印章的授权使用规范,如果有上级单位授权下级单位使 用、绑定该上级单位的电子印章需要由上级单位出函说明实 际的业务情况并承诺自行承当后期使用的一切后果,我中心 会视情况审批签发。
- ⚫ 根据印章的授权使用规范,单位经过机构改革或其他原因导 致数字证书已进行变更,而电子印章仍需使用旧印章样式 的,请按照实际的业务情况说明上报并承诺自行承当后期使 用的一切后果,我中心会视情况审批签发。
- ⚫ 请勿在正式有效的红头文函件中进行任何涂改;
- ⚫ 正式有效的红头文函件必须加盖单位公章。

#### 4. 申请表填写说明及注意事项

办理国家标准和省级标准的电子印章所使用的申请表有所不 同请区分使用。

## <span id="page-17-0"></span>二、 福建省政务电子印章申请表(国家标准)填写说明

- 1. 申请电子印章类型
	- 单位印章: 该类型指电子印章的信息为单位信息, 电子印章 的印模为单位印章样式,本项为单选项勾选后请勿再勾选另 外两项:
	- 个人印章:该类型指电子印章的信息为个人信息, 电子印章 的印模为手写签字、个人签章样式,本项为单选项勾选后请 勿再勾选另外两项;
	- 设备(服务器)印章:该类型指使用在自动答章服务器上实 现批量文件签章功能的电子印章,申请该类型印章请确认是 否有国家标准专用的自动签章服务器,并且需要额外提供设 备生成的 P10 设备证书请求(详见注释),本项为单选项勾 选后请勿再勾选另外两项:

注:P10 设备证书请求"证书签发请求(Certificate Signing Request),或者叫做认证申请,是硬件设备导出后 发送到 CA 的请求认证信息,一般有两种编码格式:二进制 (ASN, 1 或 DER (Distinguished Encoding Rules)) 和文 本格式 (PEM (Privacy Enhanced Mail) 或 Base-64  $CSR.$  )"

- 2. 电子印章业务类型
	- 电子印章业务类型: 根据申请单位办理业务的需求勾选其中 一项,各项业务类型具体描述内容请查看本文第一章→第 6 点→"电子印章业务类型";
- 3. 申请单位信息
	- 单位名称: 填写申请单位完整全称;

- ⚫ 统一社会信用代码号:填写申请单位正确的统一社会信用代 码号;
- 所属地市: 填写申请单位的所属地市;
- 所属县/区: 填写申请单位的所属具/区。
- 4. 申请个人信息

注: 申请表电子印章类型勾选"单位印章"或"设备(服务器) 印章"的,无需填写该栏目所有信息框。

- 姓 名: 填写申请个人印章所属使用者的姓名;
- 身份证号: 填写申请个人印章所属使用者的身份证号码。
- 5. 经办人信息
	- 姓 名: 填写业务经办人姓名;
	- 手机 号: 填写业务经办人的手机号码;
	- ⚫ 身份证号:填写业务经办人的身份证号。
- 6. 电子印章信息
	- 印章名称: 填写本次申请的电子印章名称, 可根据实体印章 名称填写或自定义命名;
	- 印章宽度/长度: 实体印章盖章后的印模大小尺寸, 请经过 测量后填写宽度(MM)和长度(MM)。

宽度(MM)

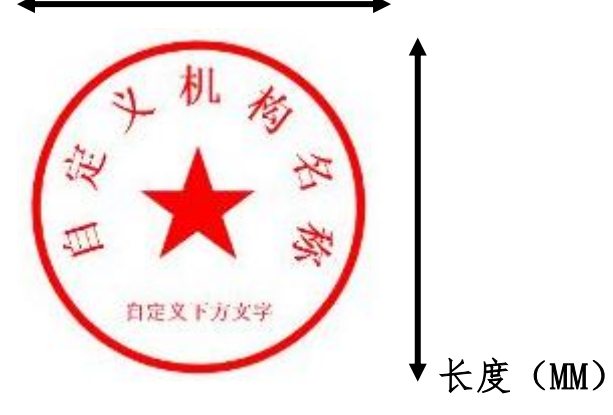

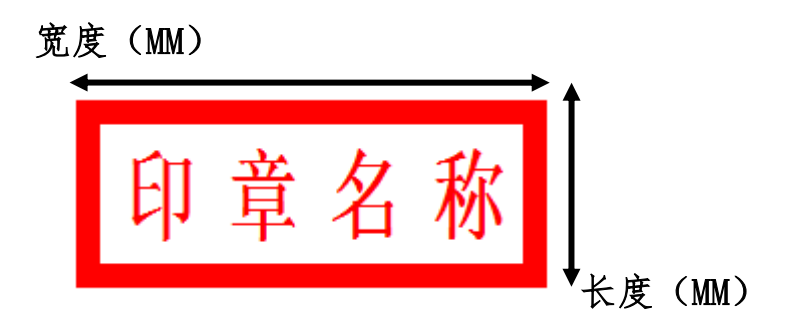

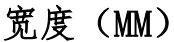

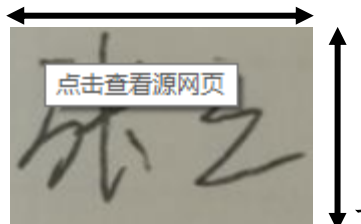

长度(MM)

- 7. 印章功能类型
	- 印章功能类型:按实际申请的电子印章使用功能类型情况勾 选其中一项。
- 8. 印章采集
	- ⚫ 印模采集(空白框):请使用实体印章在空白框内加盖清晰 有效的"印模"(国家标准的电子印章仅限壹枚数字证书绑 定壹枚电子印章,请勿多盖不同的印模)。
- <span id="page-19-0"></span>三、 福建省政务电子印章申请表(省级标准)填写说明
	- 1. 申请单位信息填写栏部分
		- ⚫ 单位名称:填写申请单位完整全称
		- 单位电话: 填写单位办公电话
	- 2. 电子印章使用管理人员信息
		- 姓 名: 填写电子印章使用管理人员的姓名
		- 职 务: 填写电子印章使用管理人员的职务
		- 联系电话: 填写可以及时联系到电子印章使用管理人员的电

话号码,方便办理出现问题及时沟通和通知领取等;

- 电子邮箱: 填写申请单位或电子印章使用管理人员的 E-MAIL, 如没有传真请填写"无"。
- 3. 电子印章业务类型
	- 电子印章业务类型: 根据申请单位办理业务的需求勾选其中 一项,各项业务类型具体描述内容请查看本文第一章→第 6 点→"电子印章业务类型";
- 4. 数字证书名称
	- 单位数字证书/个人数字证书: 根据本次申请的电子印章需 要绑定的数字证书类型勾选其中一项,并填写正确的数字证 书名称;
	- ⚫ 数字证书名称通过三种方式确认:
	- 1.查看领取证书时收到的数字证书签收单;

2.查看实体介质上的标签 (设备证书、移动证书 无法通过该方式查看);

3.将 USB KEY 插入 PC 客户端,并安装政务数字证书工具(软件 下载地址:120.35.31.48/zwgz.html)进行查看(设备证书、

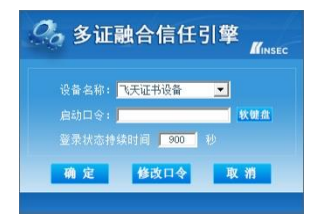

移动证书无法通过该方式查看);

多证融合信任引擎

个人证书 他人证书 | 一级信任CA证书 | 二级信任CA证书 | 三级信任CA证书 | 黑名单管理 | 系统设置 | 时间戳服务 |

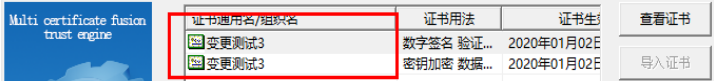

注:如果无法判定数字证书名称也可拨打联系电话:0591- 86303903、0591-86303905 咨询。

- 5. 电子印章信息
	- 电子印章名称: 填写本次申请的电子印章名称, 可根据实体 印章名称填写或自定义命名;
	- ⚫ 印模采集(空白框):请使用实体印章在空白框内加盖清晰 有效的"印模"(省级标准的电子印章可以实现壹枚数字证 书绑定多枚电子印章的效果,只需在空白框内加盖多枚不同 的"印模"即可)。

## <span id="page-21-0"></span>四、 申请表填写注意事项

- ⚫ 申请表所有的填写项都必须填写,请勿留空;
- ⚫ 统一社会信用代码号、身份证号码需要录入电子印章制作系 统并写入数字证书中,因此请务必填写正确,如果有误导致 办理失败或对后期使用造成的一切后果由申请单位承担;
- ⚫ 申请业务类型、电子印章类型、印章功能类型、绑定的数字 证书类型都为单选项
- ⚫ 省级标准电子印章申请业务的所有类型都需要填写绑定的数 字证书正确名称,如果有疑问请及时拨打办理电话咨询;
- 国家标准电子印章申请业务类型勾选"印章延期""印章变 更""口令解锁""印章撤销""印章补办"的电子印章名称 必须填写需要办理对应业务的电子印章正确名称,如果有疑 问请及时拨打办理电话咨询;
- 国家标准电子印章申请办理"印章延期""印章变更""口今 解锁""印章撤销"填写申请表后, 必须携带申请材料及硬 件介质(USB KEY)到现场办理;
- ⚫ 申请表印模框必须加盖印模,业务办理只是采集印模进行电 子化处理, 无法新增生成不存在实体印章的电子印章, 并且

印模的清晰与否直接影响电子印章的盖章效果;

- ⚫ 申请表请勿涂改;
- 申请表必须要签字、盖章:
- ⚫ 申请单位和盖章单位必须一致。

# <span id="page-22-0"></span>五、 申请汇总表填写说明及注意事项

## 1. 申请汇总表填写说明

单次业务办理申请的电子印章数量超过壹枚的请将福建省电子 政务电子印章申请表(国家标准)或福建省电子政务电子印章申请表 (省级标准)的申请信息汇总至福建省电子政务电子印章申请汇总表 (国家标准) 或福建省电子政务电子印章申请汇总表 (省级标准)。

## 2. 申请汇总表填写注意事项

- ⚫ 业务办理的电子印章未超过壹枚无需提交申请汇总表;
- ⚫ 汇总表制表单位可以是申请单位或是统筹提交单位;
- ⚫ 申请汇总表的信息内容请严格按申请表信息内容进行汇总;
- 请勿更改表格模板的内容;
- ⚫ 打印请以横向样式操作;
- ⚫ 申请汇总表请勿涂改;
- ⚫ 申请汇总表必须要签字、盖章;
- ⚫ 申请汇总表的电子档必须要发送到办理邮箱。

# 第三章 国家标准电子印章领取材料模板

<span id="page-23-0"></span>接到福建省经济信息中心的通知,可以到现场领取国家标准电子 印章后需准备以下 2 种材料。

注:省级标准的电子印章无需办理领取手续。

1. 电子印章申请单位出具的介绍函或介绍信(二选一即可)。

# 介绍函模板:

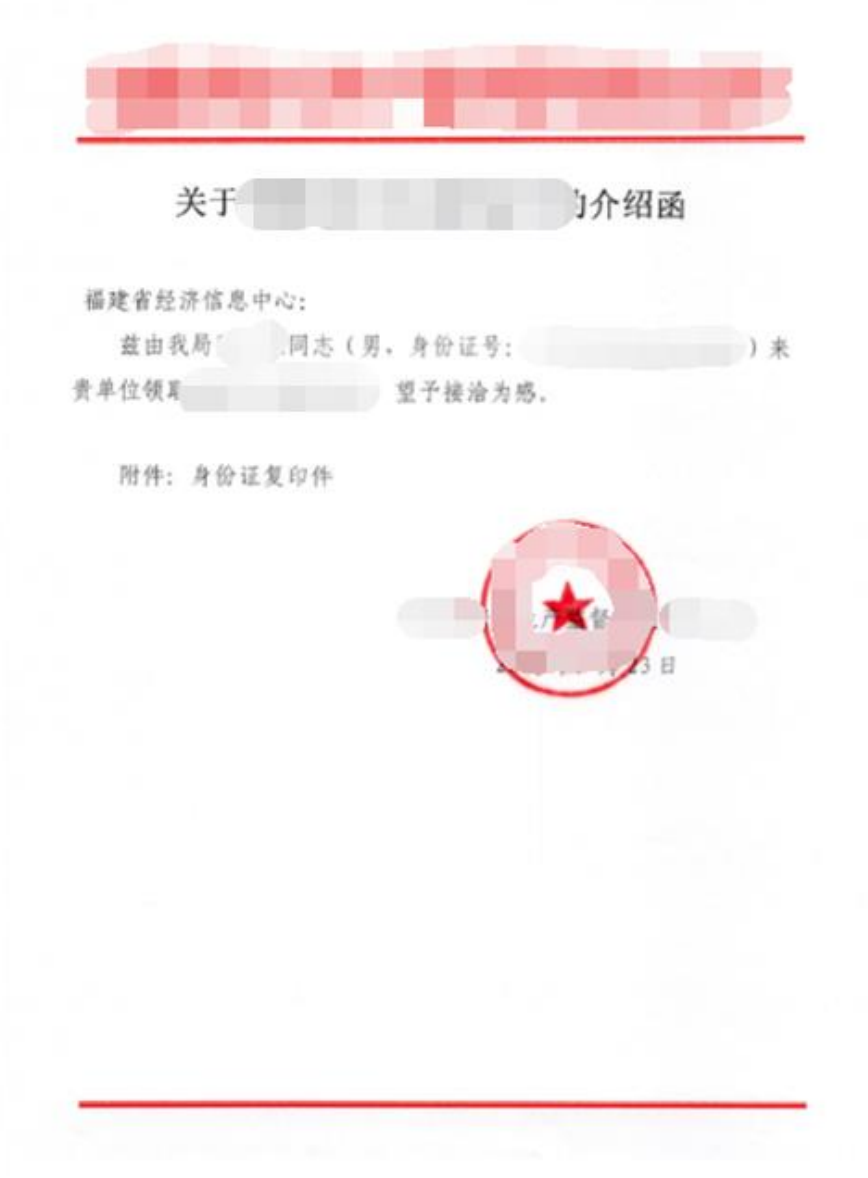

介绍信模板:

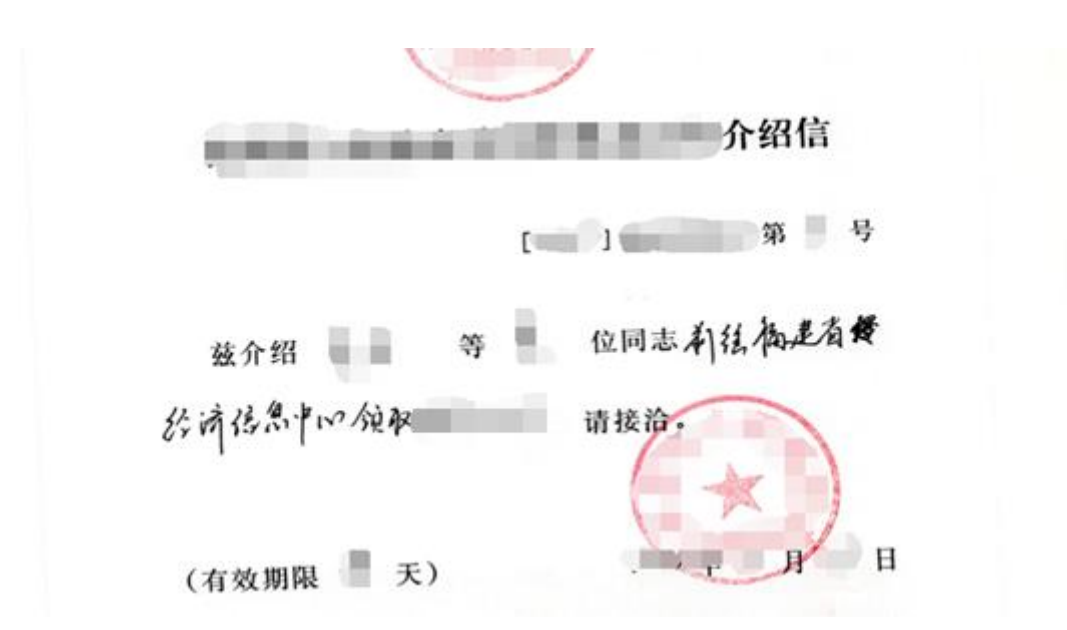

2. 领取人身份证复印件(必须与介绍函或介绍信内容中为同一人员), 加盖公章。

# 身份证复印件模板:

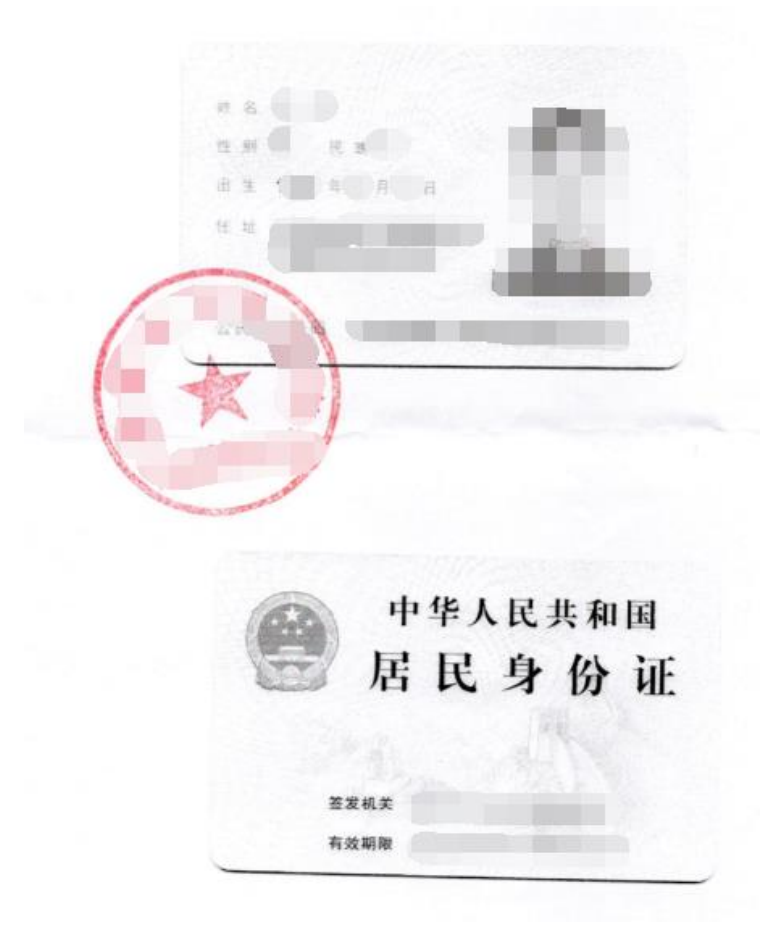